# Wiser Hub 2<sup>nd</sup> generation

First of all, the wiser generation 2 is fully compliant with the actual integration.

# 1. Data provided by Wiser Hub 2nd generation

# Communication

Exemples of requests between HA and the wiser Hub

Requests:

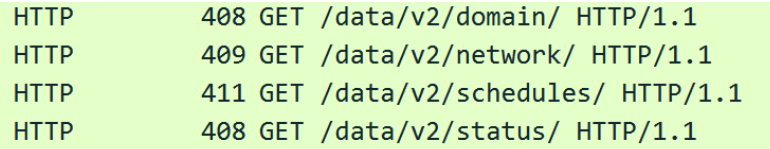

#### Responses

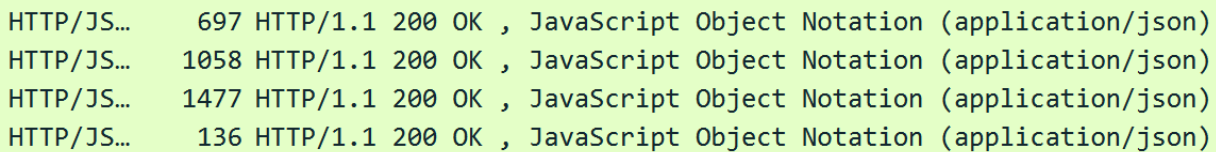

## Data:

The communication between HA and the Wiser hub are built with a hierarchy:

#### ❖ Domain /data/domain/

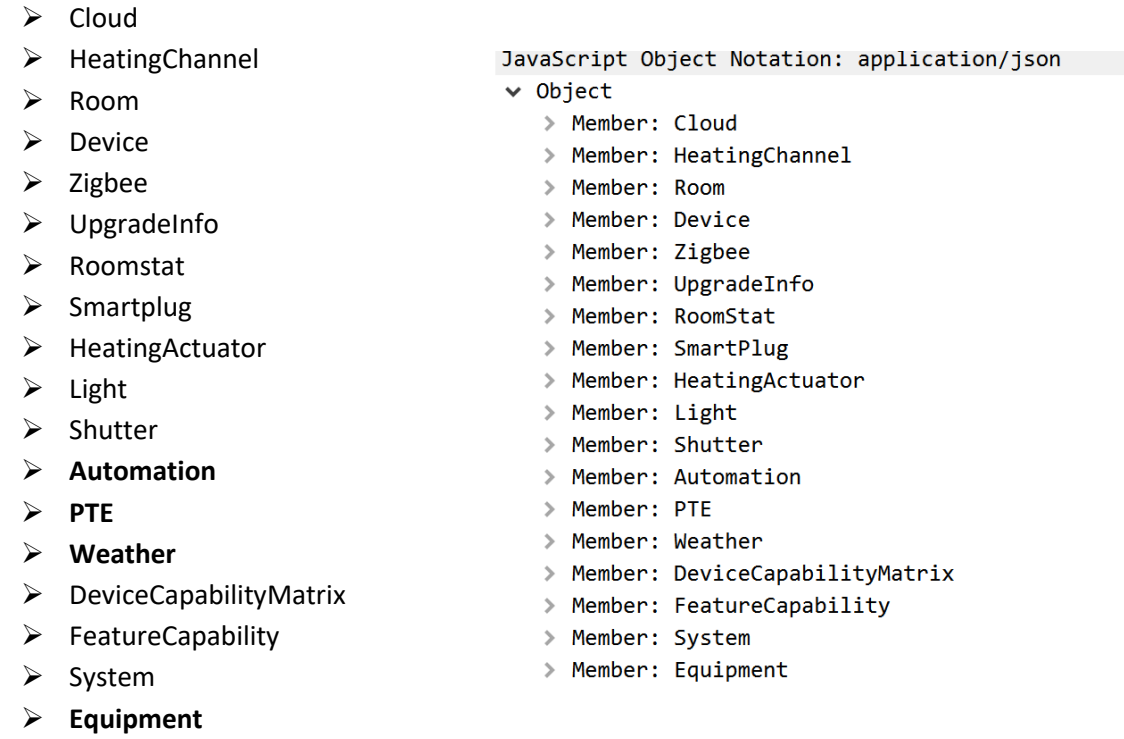

- ❖ Network /data/network/
	- ➢ AccesPoint
	- ➢ Station
- v JavaScript Object Notation: application/json
	- $\times$  Object

 $\times$  Object

> Member: AccessPoint

> Member: Heating > Member: OnOff Member: Level

> Member: Station

- ❖ Schedules /data/schedules/
	- ➢ Heating
	- ➢ OnOff
	- ➢ Level
- ❖ Opentherm /data/opentherm/
- ❖ **Status** /data/status/
	- ➢ Uptime
	- ➢ lastResetReason
	- ➢ taskUsageEnabled

v JavaScript Object Notation: application/json

- v JavaScript Object Notation: application/json
	- $\times$  Object
		- > Member: uptime
		- > Member: lastResetReason
		- > Member: taskUsageEnabled

In bold, new datatype provided by wiser Hub gen 2

# 2. Power Tag E

Model one phase and model 3 phases

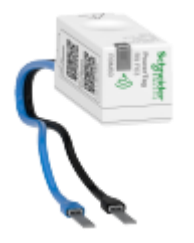

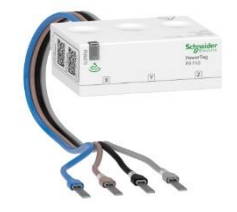

[https://www.se.com/fr/fr/product/R9M60/wiser-energy-powertag-capteur-de-mesure-sans-fil](https://www.se.com/fr/fr/product/R9M60/wiser-energy-powertag-capteur-de-mesure-sans-fil-monophas%C3%A9/)[monophas%C3%A9/](https://www.se.com/fr/fr/product/R9M60/wiser-energy-powertag-capteur-de-mesure-sans-fil-monophas%C3%A9/)

This device that provide electrical measures to a Wiser Hub or to a Wiser gateway (modbus TCP for example).

It can be used for import Energy from the grid , or to measure the Energy injected in the grid or to measure the consumption of one or a group of devices.

Then the Wiser Home application has an Energy Manager that:

- ➢ Archive the electrical data for a Power tag, or the consumption of the Smartplugs and heatingactuators.
- $\triangleright$  Provide reports to the user.
- $\triangleright$  Calculate the cost of the energy... Wiser home screenshots

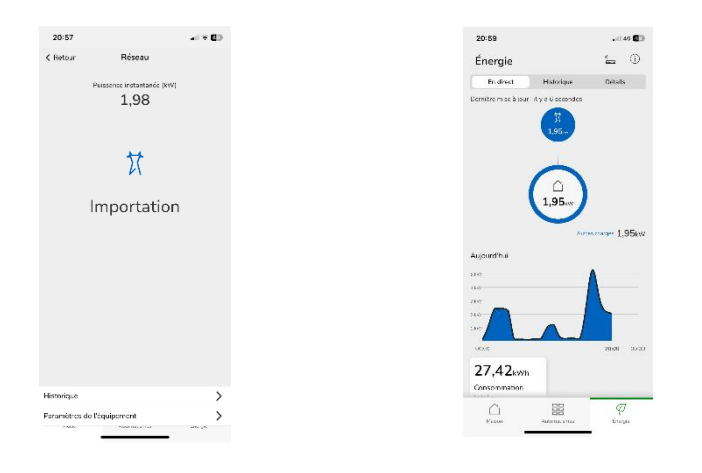

# Device PTE from the Hub

Extract from the diagnostic of the Hub

Data/domain/V2/Device/pte

```
"PTE": [
 {
    "id": 7,
    "EquipmentId": 4,
    "DeviceId": 7,
    "NumberOfPhases": "One",
    "Configured": "Configured",
    "UUID": "32e2c17c-xxxxxxx",
    "InstallationType": "Bidirectional",
    "Direction": "Forward",
    "GridLimit": 36,
   "GridLimitUom": "kVA",
    "OperatingStatus": "NormalOperation",
    "FaultStatus": "NoFault",
    "EnergyExport": "Unable",
    "RawTotalActivePower": 1922
 }
```
# 3. Energy management

Data are provided by the hub by the level Domain/Equipment/ for PTE of course and smartplug and HeatingActuators

# Equipment PTE

```
"id": 4,
"DeviceApplicationInstanceType": "PTE",
"DeviceApplicationInstanceId": 7,
"UUID": "f98b03a8-ad80-4274-8400-d872237fb940",
"Controllable": false,
"CloudManaged": false,
"NumberOfPhases": "One",
"Configured": "Configured",
"SelfConsumption": false,
"InstallationType": "Bidirectional",
"EnergyExport": "Unable",
"EquipmentFamily": "GRID",
"Direction": "Forward",
"GridLimit": 36,
"GridLimitUom": "kVA",
"IconId": 1,
"UnderPowerNotification": {
 "PeriodMins": 5,
 "Limit": 0,
 "Enabled": true
},
"OperatingStatus": "NormalOperation",
"FaultStatus": "NoFault",
"CurrentSummationDelivered": 57813,
"CurrentSummationReceived": 16455,
"TotalActivePower": 1922,
"ActivePower": 1922,
"RMSCurrent": 8,
"RMSVoltage": 235,
"PcmMode": false
```
HeatingActuators

```
"id": 2,
"DeviceApplicationInstanceType": "HeatingActuator",
"DeviceApplicationInstanceId": 3,
"UUID": "d301f13f-a5bf-439f-9597-99316c052000",
"Controllable": true,
"CloudManaged": false,
"NumberOfPhases": "One",
"Configured": "Configured",
```

```
"InstallationType": "Mono",
"EquipmentName": "16A-Room1",
"EquipmentFamily": "Heating",
"Direction": "Forward",
"OperatingStatus": "NormalOperation",
"FaultStatus": "NoFault",
"CurrentSummationDelivered": 1208,
"TotalActivePower": 0,
"ActivePower": 0
```
SmartPlug

```
"id": 3,
"DeviceApplicationInstanceType": "SmartPlug",
"DeviceApplicationInstanceId": 6,
"UUID": "3f2c499e-a7f9-4921-8ec5-3bb0fab05b17",
"Controllable": true,
"CloudManaged": false,
"NumberOfPhases": "One",
"Configured": "Configured",
"InstallationType": "Mono",
"EquipmentName": "Lampadaire ",
"EquipmentFamily": "ElectricalPlug",
"Direction": "Forward",
"FunctionalControlMode": "PowerContactor",
"IconId": 5,
"OperatingStatus": "NormalOperation",
"FaultStatus": "NoFault",
"CurrentSummationDelivered": 0,
"TotalActivePower": 0,
"ActivePower": 0,
"PcmMode": false
```
# 4. Questions for the wiser integration

- ❖ The hub as an organization of its data for each type of room, sensor or actuator, does it make sense to also create objects like the hub? By doing so, I think it should be easier to maintain the device (Wiser) or to add new device.
- ❖ The aioWiserHeatAPI has already such a structure.
- ❖ There are some differences between the hub V1 and the hub V2, how do you imagine the integration, one for the V1 and one for the V2 or one for both? (I have already made an adaptation for the shutters)

❖ For smartplugs and Heating actuators some information are duplicated for Energy management in the equipment, what do you think about duplicate this?

# 5. Automation

With the Wiser Hub gen2 and Wiser Home app you can create automation ( 10 max)

Screen shots:

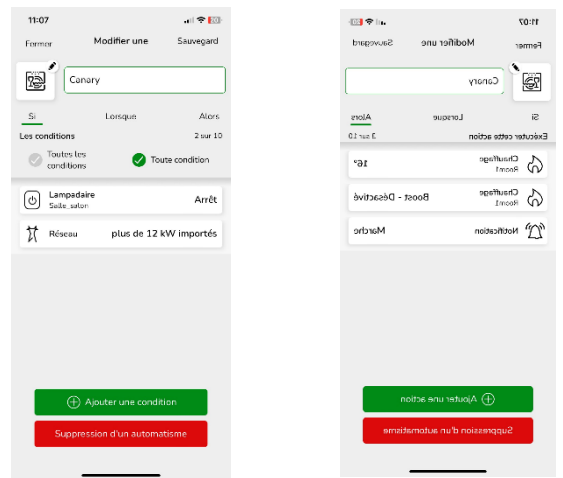

Data provided:

```
"id": 2,
"Name": "Canary ",
"IconId": 0,
"Enabled": false,
"EnableNotification": true
```
# The command from the Wiser Home App

Create

Create an automation and enable it.

POST /Automation?Name=Canary+&Enabled=true&IconId=0&EnableNotification=true HTTP/1.1

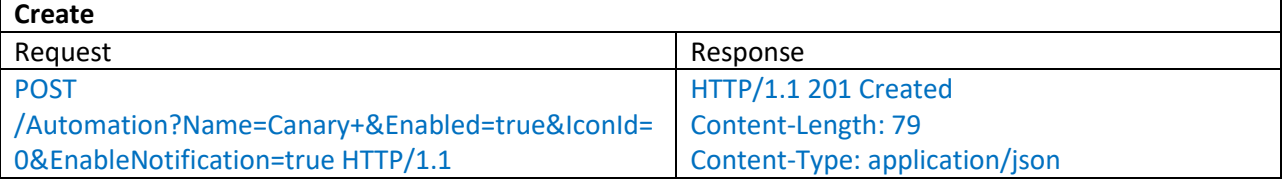

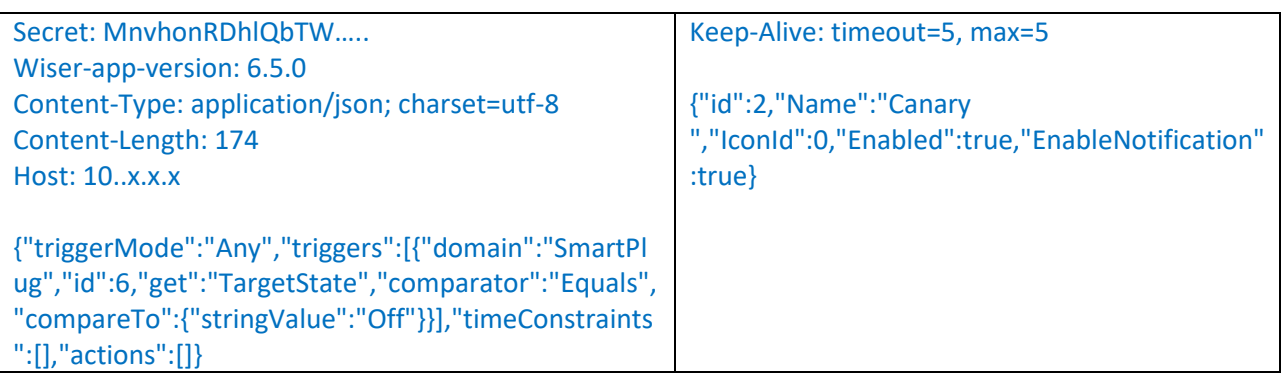

## Get the automation

GET /Automation/automation\_id HTTP/1.1 GET /Automation/2 HTTP/1.1

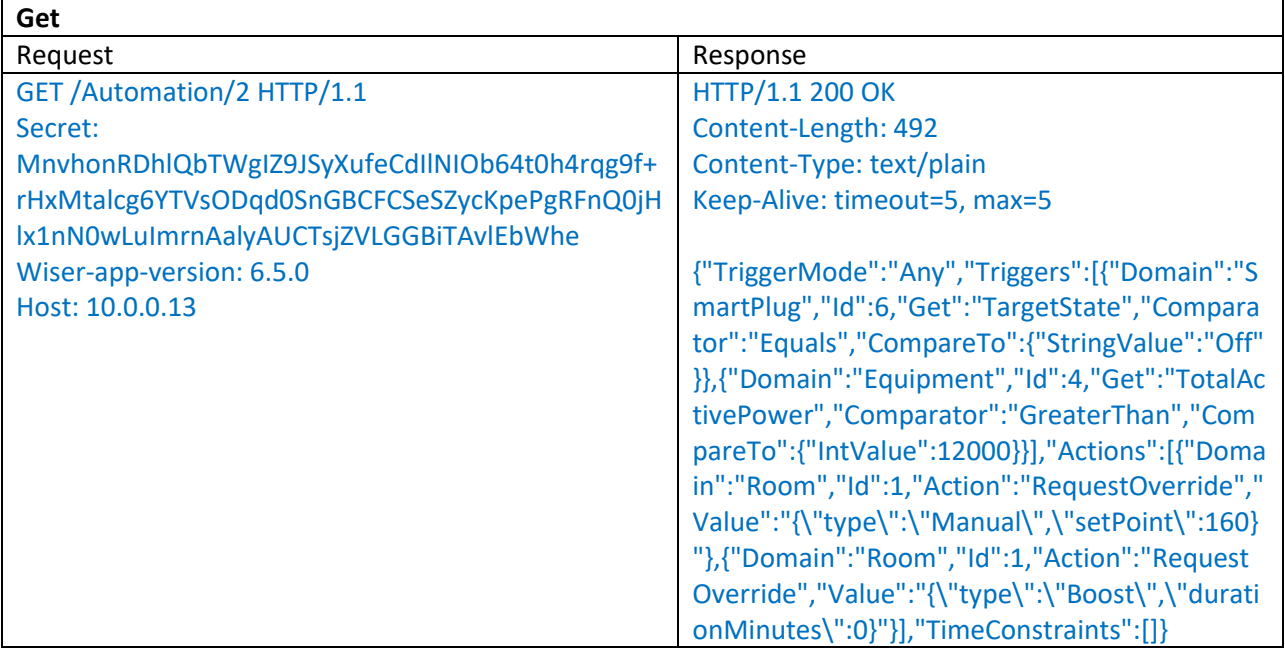

# Modify

PATCH /Automation/2?Name=Canary+&Enabled=true&IconId=0&EnableNotification=true HTTP/1.1

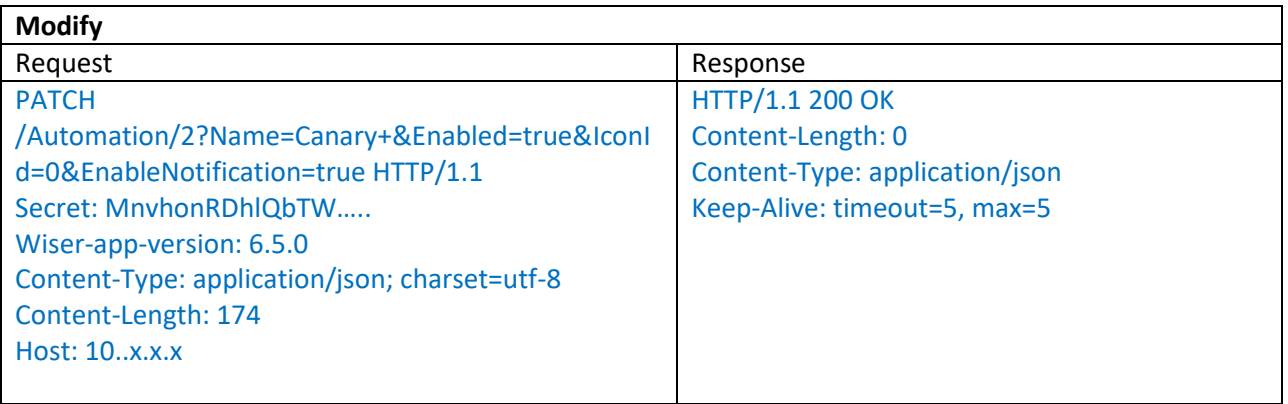

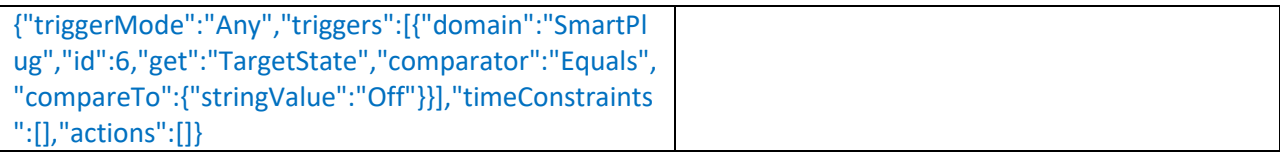

## Delete

DELETE /data/v2/domain/Automation/automation\_id HTTP/1.1 DELETE /data/v2/domain/Automation/2 HTTP/1.1

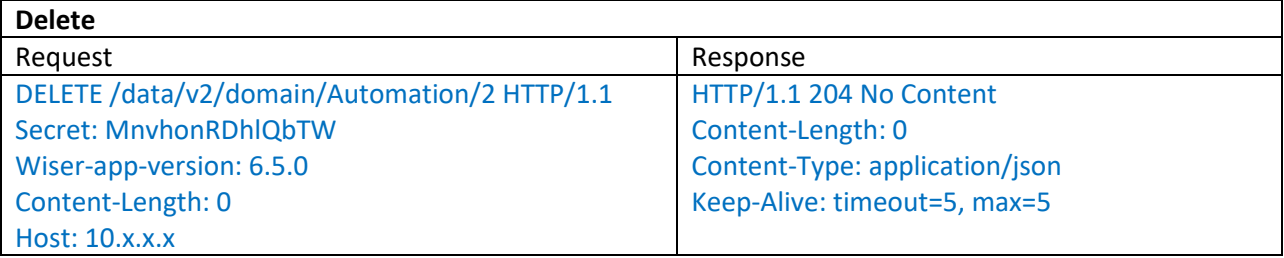

## Enable

PATCH /data/v2/domain/Automation/automation\_id/Enabled HTTP/1.1 PATCH /data/v2/domain/Automation/2/Enabled HTTP/1.1

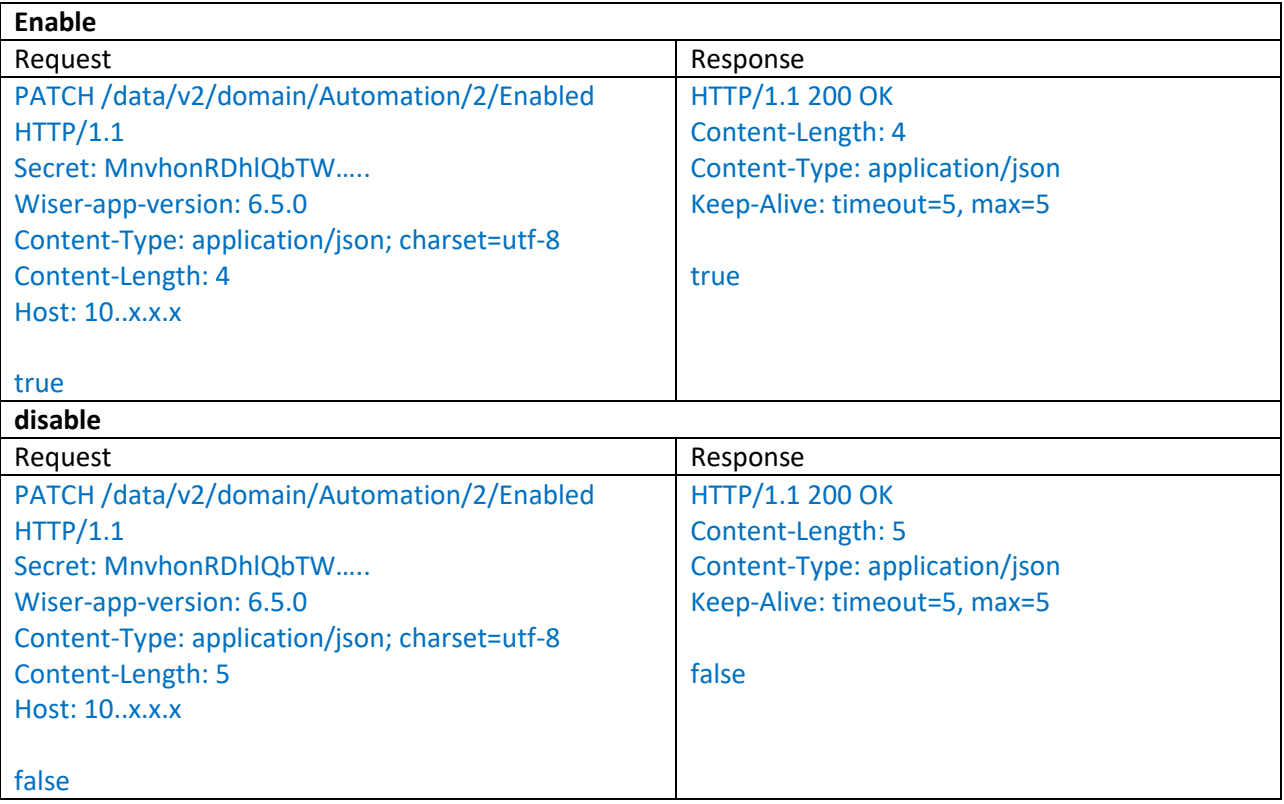

# Feature automation in the integration:

For Automations, I think that if we can display the "code" it should be nice but only commands to enable or disable , if it's possible.

# 6. Summer comfort

A summer comfort mode had been introduced in the Wiser Home app, based on the wiserhub 2 $^{\text{nd}}$ generation.

## Features

You can set:

- Activate or desactivate
- The outdoor discomfort temperature
- The indoor discomfort temperature
- The shutters and their position and tilt ("summer")
- The rooms that participate to the feature

#### Commands from Wiser Home assistant

#### Enable / disable

#### PATCH /data/v2/domain/System/**SummerComfortEnabled** HTTP/1.1

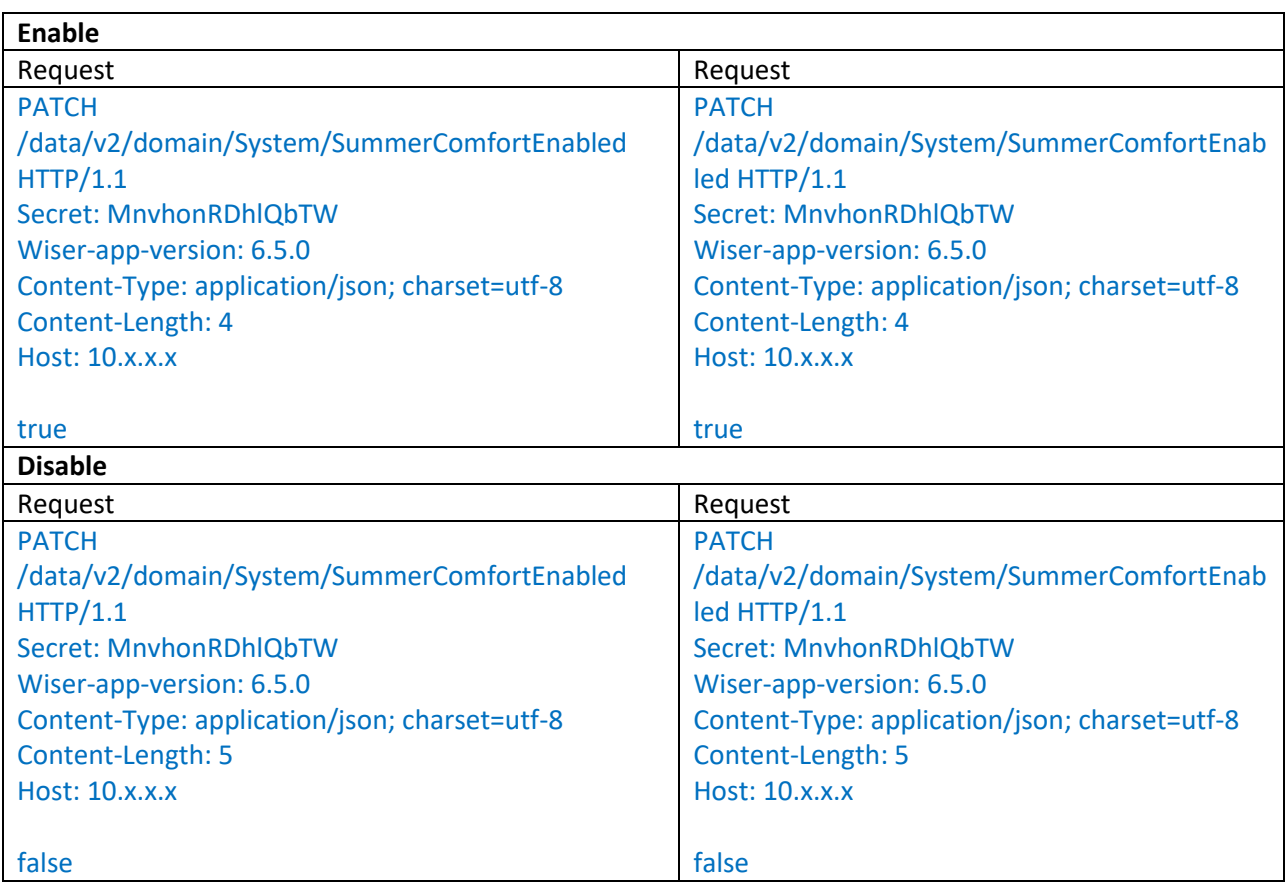

# Temperatures

PATCH /data/v2/domain/System/IndoorDiscomfortTemperature HTTP/1.1

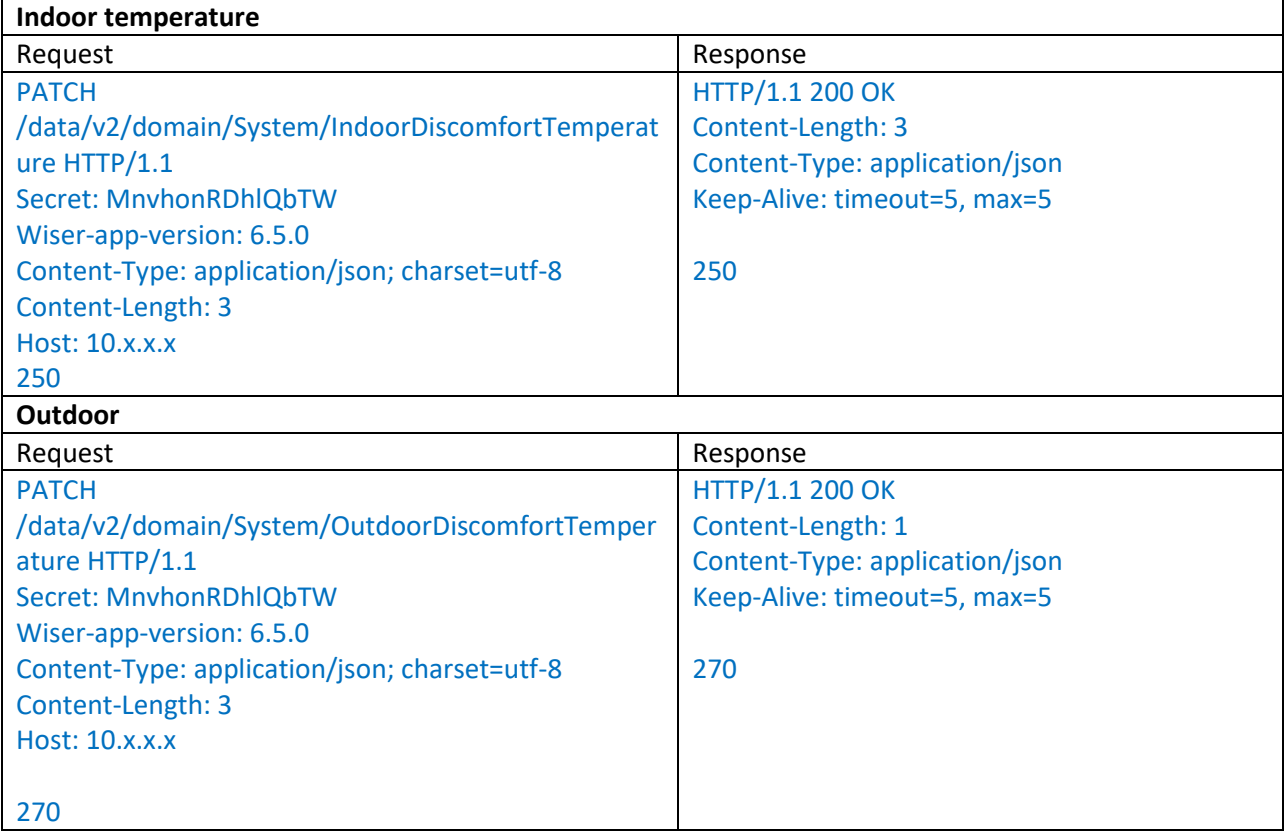

## Shutter :

# *Shutter respect the summer comfort*

PATCH /data/v2/domain/Shutter/shutter\_id/RespectSummerComfort HTTP/1.1

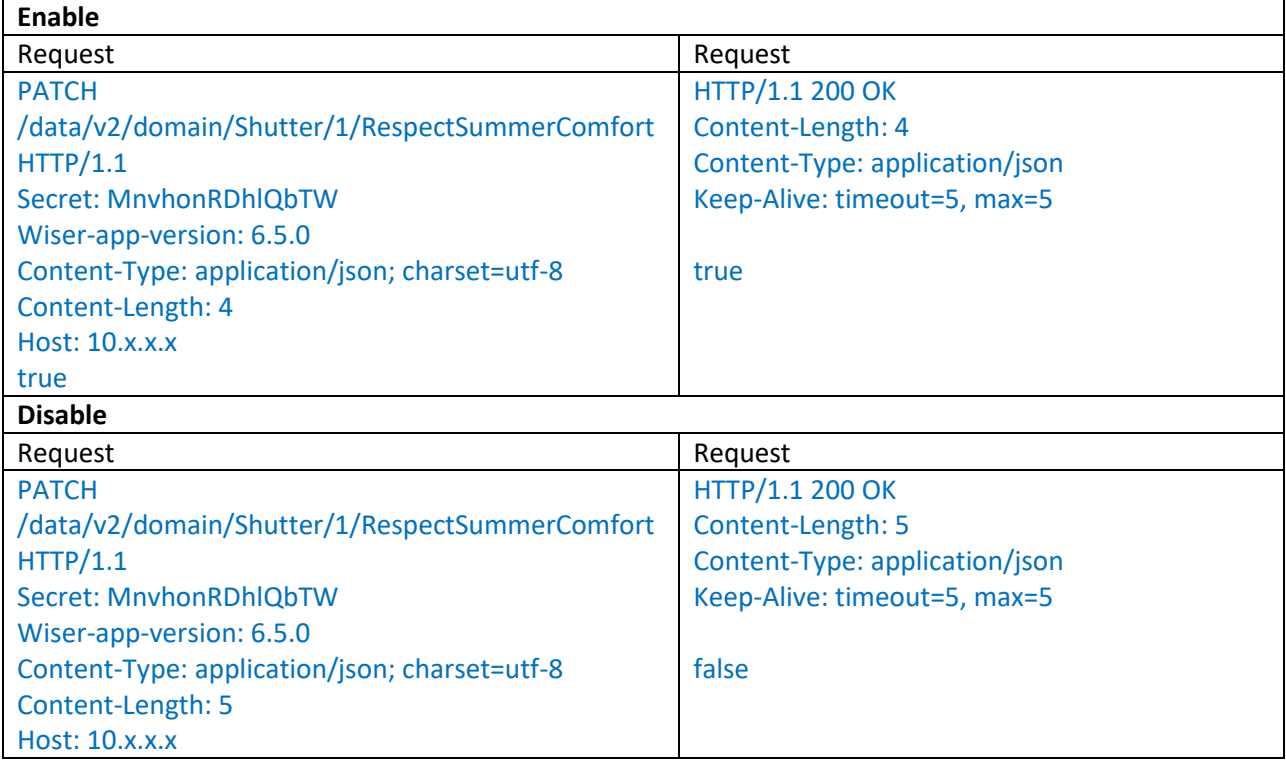

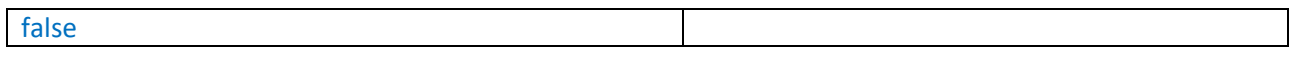

#### *Shutter summer comfort positions*

1/ PATCH /data/v2/domain/Shutter/shutter\_id/ SummerComfortTilt HTTP/1.1

2/ PATCH /data/v2/domain/Shutter/shutter\_id/ SummerComfortLift HTTP/1.1

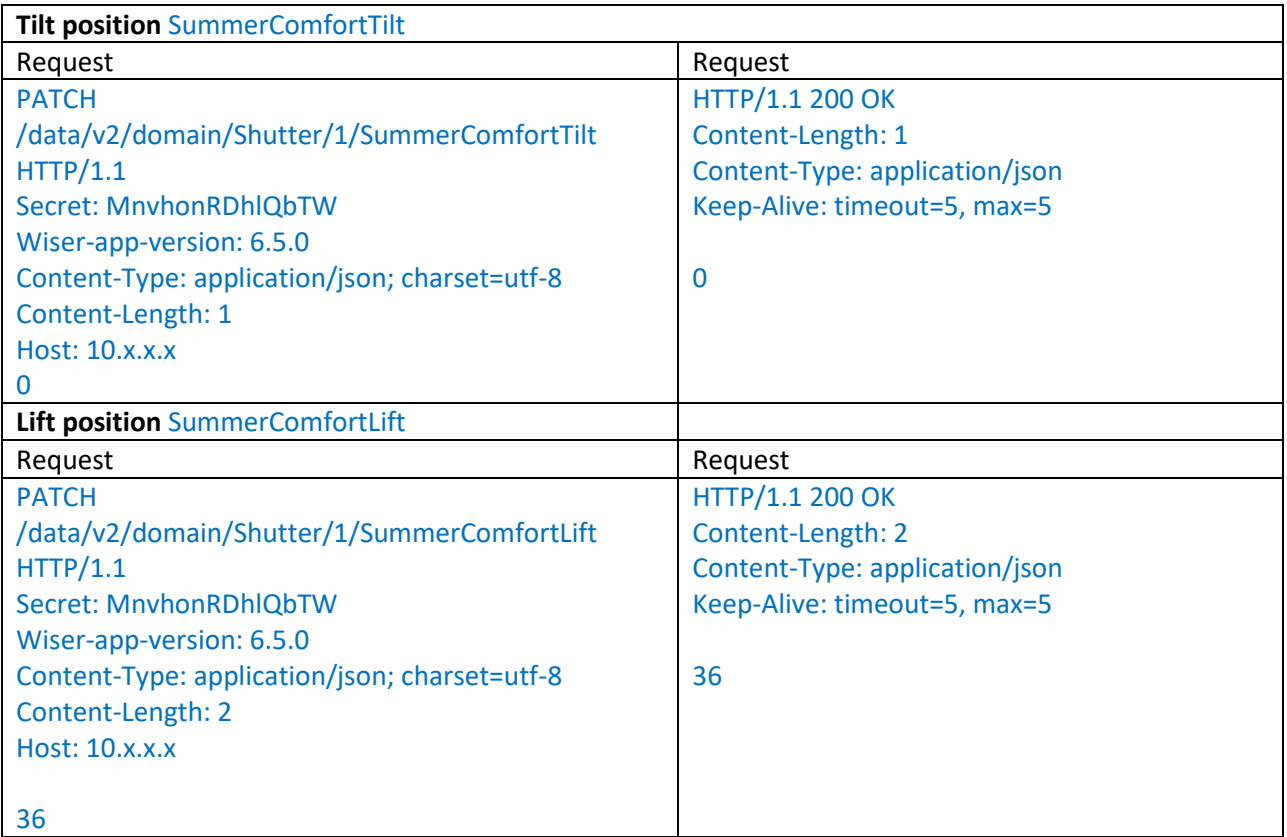

Room :

*Roomr respect the summer comfort*

PATCH /data/v2/domain/Room/room\_id/IncludeInSummerComfort HTTP/1.1

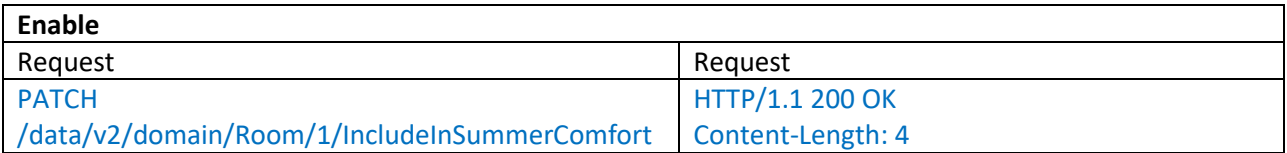

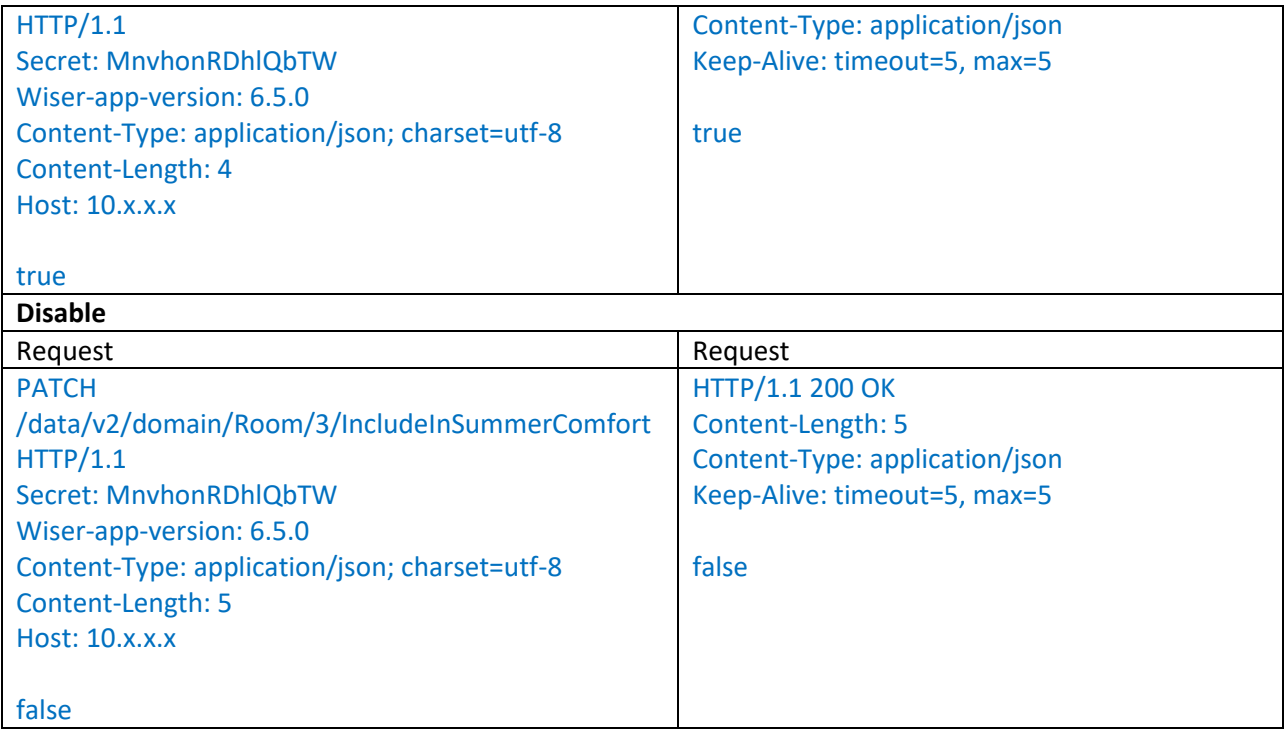